## **Procedure for Generating a Zone PID Table**

Depending on your needs, you can create your own Zone PID table with ten temperature zones.

NOTE: The controller must be in zone mode. This is accomplished by pressing **Control Setup** and then **Next Setting** until you reach "Control Mode". Use ▲ or ▼to select the "zone" option. Press **Save Screen** until you return to the temperature display.

PROCEDURE TO ENTER YOUR OWN TABLE OF PID VALUES:

## 1) Press **Zone Settings**

You should see the following screen:

| Loop: 1 ZONE SETTINGS                            |                               |                               |        |                                        |                                   |
|--------------------------------------------------|-------------------------------|-------------------------------|--------|----------------------------------------|-----------------------------------|
| Top<br>1 100<br>2 100<br>3 100<br>4 100<br>5 100 | P<br>0:0<br>0:0<br>0:0<br>0:0 | I<br>0.0<br>0.0<br>0.0<br>0.0 | 000000 | Mout %<br>0.00<br>0.00<br>0.00<br>0.00 | Range<br>OFF<br>OFF<br>OFF<br>OFF |

- 2) Press **Enter** or **Next Setting** to advance through the entries
- 3) Use the keypad to type in the desired values and push **Enter** to move along
- 4) When you are done, press **Save Screen**

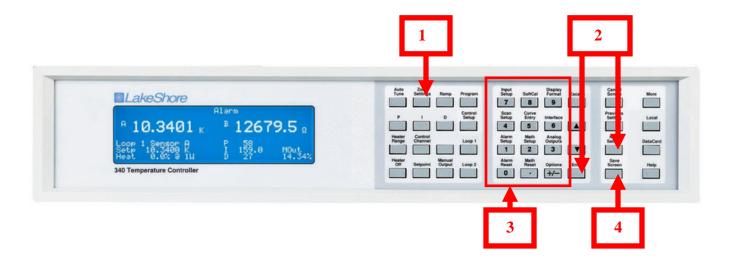